# Operating Instructions **RMx621**

Appendix to the Operating Instructions M-Bus interface V3.08.00: Connecting the Energy Manager to M-Bus system (two-wire bus in accordance with DIN EN 1434-3)

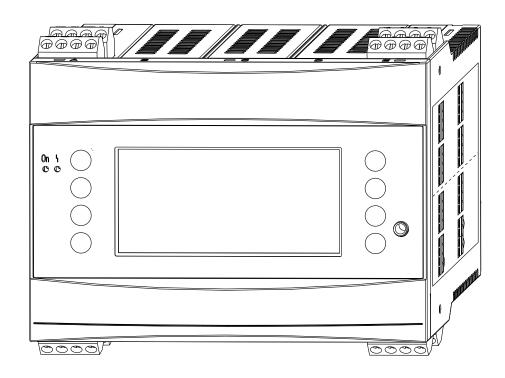

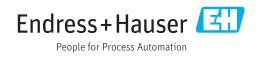

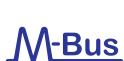

#### RMx621

# Table of contents

| 1                        | General                                                                                                    | 3           |  |  |
|--------------------------|----------------------------------------------------------------------------------------------------|-------------|--|--|
| 1.1<br>1.2<br>1.3<br>1.4 | Transport damage                                                                                                |             |  |  |
| 2                        | Installation                                                                                                    | 4           |  |  |
| 2.1                      | Prerequisites                                                                                                   | 4           |  |  |
| 2.2                      | Connections and terminal diagram                                                                                | 4           |  |  |
| 3                        | Commissioning                                                                                                   | 5           |  |  |
| 3.1                      | Configuring the M-Bus interface on theEnergy Manager RMx6213.1.1Setting the unit address(es)3.1.2Counter format | 5<br>6<br>6 |  |  |
| 4                        | Data transmission                                                                                               | 7           |  |  |
| 4.1                      | General                                                                                                    | 7           |  |  |
| 4.2                      | Addresses                                                                                                    | 8           |  |  |
|                          | 4.2.1    Slave address (primary address)      4.2.2    Secondary address                                        | 8<br>8      |  |  |
| 4.3                      | 4.2.2 Secondary address                                                                                         | 8<br>9      |  |  |
| 112                      | 4.3.1 Reset                                                                                                    | 9           |  |  |
|                          | 4.3.2 Selecting a slave (RMx621) using the secondary address                                                    | 9           |  |  |
|                          | 4.3.3 Transmitting counter statuses                                                                             | 9           |  |  |
| 5                        | Troubleshooting                                                                                                 | 1           |  |  |
| 5.1                      | No communication with RMx621                                                                                    | 11          |  |  |

# 1 General

## 1.1 Transport damage

Please inform both your supplier and transport company.

## 1.2 Scope of delivery

- These Operating Instructions
- Energy Manager RMx621 with M-Bus option (order code: RMC621-XxxXXXxx7x or RMC621-XxxXXXxx8x RMS621-xxXXXxx5x or RMS621xxXXXxx6x)
- Operating Instructions for the RMx621

If anything is missing, inform your supplier immediately!

## 1.3 Safety symbols

| Symbol          | Meaning                                                                                                    |
|-----------------|----------------------------------------------------------------------------------------------------|
| <b>A</b> DANGER | <b>DANGER!</b><br>This symbol alerts you to a dangerous situation. Failure to avoid this situation will result in serious or fatal injury. |
|                 | <b>WARNING!</b><br>This symbol alerts you to a dangerous situation. Failure to avoid this situation can result in serious or fatal injury. |
|                 | <b>CAUTION!</b><br>This symbol alerts you to a dangerous situation. Failure to avoid this situation can result in minor or medium injury.  |
| NOTICE          | <b>NOTE!</b><br>This symbol contains information on procedures and other facts which do not result in personal injury.                     |

## 1.4 Basics

Simultaneous use of the M-Bus interface and the front-side RS232 interface is not possible for devices for the non-hazardous area (order code: RMC621-AxxXXXxxx and all RMS621). If the M-BUS interface is activated, no communication is possible via the RS232 interface (jack socket). The bus interface has to be switched to RS232 at the device if data are transmitted or read out with the PC configuration software.

The M-Bus option for the Energy Computer RMx621 supports communication in accordance with DIN EN 1434-3 (standard for data exchange and interfaces for heat counters).

# 2 Installation

Refer to the installation instructions provided in the corresponding Operating Instructions.

## 2.1 Prerequisites

The M-Bus option is available for Energy Manager RMx621 with firmware version V 3.01.00 or later.

The M-Bus multi-slave option is available for Energy Manager RMx621 with firmware version V 3.06.00 or later.

From firmware version V3.08.00 of the energy manager the data format for counter can be selected (32-bit float or 48-bit integer).

## 2.2 Connections and terminal diagram

Connecting the Energy Manager RMx621 to an M-Bus system.

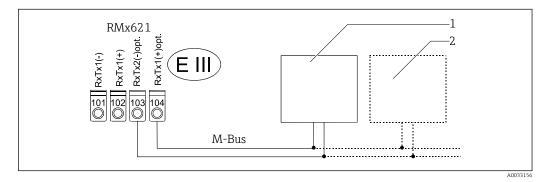

1 e.g. M-Bus converter or PC

2 further M-Bus devices

Inverting the polarity of the M-Bus cable has no effect on the function of the M-Bus. The M-Bus interface (terminals 103, 104) is available only if the energy computer is equipped with the corresponding option.

# 3 Commissioning

## 3.1 Configuring the M-Bus interface on the Energy Manager RMx621

The "Setup/Communication/RS232/M-Bus (2)" menu item contains all of the parameters relevant to the M-Bus interface.

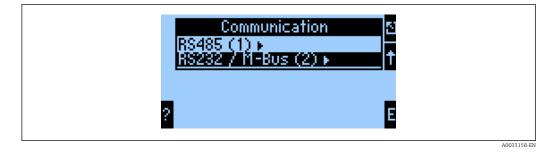

If you are commissioning the device for the first time, set the "Use" parameter to "M-Bus".

This makes the following parameters visible:

- No. Slaves
- Baudrate
- Unit addr. 1
- Count. format
- Identification number
- Number of values to be transmitted on the M-Bus
- Selection of the values to be transmitted

| Function (menu<br>item) | Parameter<br>setting               | Description                                                                                                    |
|-------------------------|------------------------------------|----------------------------------------------------------------------------------------------------|
| Use                     | RS232<br>M-Bus                     | Defines the operating mode of the optional interface                                                                                                    |
| Baud rate               | 300<br>2400                        | In "M-Bus" mode, speeds of 300 and 2400 baud are supported                                                                                                    |
| Manufactur.             | EAH                                | Cannot be modified by the user.                                                                                                    |
| Version                 | 2                                  | Cannot be modified by the user.                                                                                                    |
| Medium                  | 0E                                 | Cannot be modified by the user.                                                                                                    |
| Count. format           | 32-bit float or 48-<br>bit integer | Defines the data format for the transmission of counters.                                                                                                    |
| No. Slaves              | 1                                  | Defines the number of slaves. Up to three slaves can be configured.                                                                                                    |
| Device addr.1           | 000                                | Primary address (max. 250) for slave 1.                                                                                                    |
| Ident no.1              | 0000000                            | This, in combination with the manufacturer's ID, version and medium, makes up the secondary address of slave 1 (refer to Chapter 4.2.2). This can be modified by the user. |
| Number1                 | 00                                 | Number of values to be transmitted via the M-Bus from the Energy<br>Computer RMx621 for slave 1. A maximum of 36 values can be<br>output.                                  |
| Values from 01 to 36    |                                    | Selection of values to be transmitted. It is possible to transmit all values that are measured or calculated in the RMx621. Can be set independently for each slave.       |
| Device addr.2           | 00                                 | Primary address (maximum 250) for slave 2.<br>(visible only if No. slaves > 1)                                                                                             |

| Function (menu<br>item) | Parameter<br>setting | Description                                                                                                    |
|-------------------------|----------------------|----------------------------------------------------------------------------------------------------|
| Ident no.2              | 00000000             | Secondary address for slave 2.<br>(visible only if No. slaves > 1)                                                                                                    |
| Number 2                | 00                   | Number of values to be transmitted via the M-Bus from the Energy<br>Computer RMx621 for slave 2.<br>A maximum of 36 values can be output.                                     |
| Device addr.3           |                      | Primary address (maximum 250) for slave 3.<br>(visible only if No. slaves > 2)                                                                                                |
| Ident no.3              | 0000000000           | Secondary address for slave 3.<br>(visible only if No. slaves > 2)                                                                                                    |
| Number 3                | 00                   | Number of values to be transmitted via the M-Bus from the Energy<br>Computer RMx621 for slave 3. A maximum of 36 values can be<br>output.<br>(visible only if No. slaves > 2) |

The number of process values sent is defined in the Energy Manager configuration, see section 3.1. The minimum number is 1 process value (5 Byte), the maximum is 36 process values.

#### 3.1.1 Setting the unit address(es)

The energy manager can be set up in such a way that it is included several times in the M-Bus (multislave). This can be used to allocate application-specific measured values to individual logic devices. To this end, the number of slaves can be set in the parameter "No.slaves" in the "Setup/Communication/RS232/M-Bus (2)" menu. Up to three slaves can be configured. Each slave has to be assigned a distinct device address and ident number!

Select "Setup/Communication/RS232/M-Bus (2)" from the menu to set the unit address (slave address).

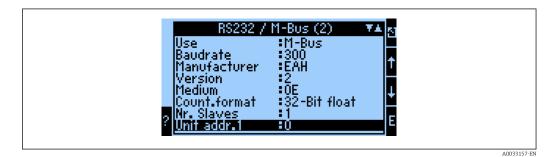

#### 3.1.2 Counter format

- 2 counter formats are available:
- 32-bit float
- 48-bit integer

| RS232 /                  | M-Bus (2)            | ¥≜ <sub>N</sub> | Count.format   | 1 |
|--------------------------|----------------------|-----------------|----------------|---|
| Use                      | :M-Bus               |                 | 32-Bit float   |   |
| Baudrate<br>Manufacturer | :300<br>:EAH         | Ť               | 48-Bit integer |   |
| IVersion                 | :2                   |                 |                | _ |
| Medium<br>Count format   | :ŌE<br>:32-Bit float | +               |                | Ļ |
| ainr. Slaves             | :1                   |                 |                |   |
| Unit addr.1              | :0                   | E               | ?              | E |

A0033159-EN

## 4 Data transmission

### 4.1 General

Data format:

- 300 baud or 2400 baud can be set on the device
  (many itam: "Sature (Communication (DS222) (M. Bug
- (menu item: "Setup/Communication/RS232/M-Bus(2)")
- No automatic baud rate detection
- 8 data bits, EVEN parity (not selectable)

#### Timeout:

The RMx621 waits 11 bit times before responding after having received a request.

#### Operating mode:

Generally, Mode 1 is used, i.e. LSB is transmitted first.

Control characters:

- Start character: 10h (short block) or 68h (long block)
- End character: 16h

Manufacturer's ID:

The manufacturer's ID is EAH (stands for Endress And Hauser)

#### Medium:

The medium is always OE (=Bus/System)

The process values are always transmitted in the following basic units:

| Volume flow                                    | m³/h                                                         |
|------------------------------------------------|--------------------------------------------------------------|
| Temperature                                    | °C                                                           |
| Pressure                                       | bar                                                          |
| Heat flow (power) for steam applications       | MW                                                           |
| Heat flow (power) for all other applications   | kW                                                           |
| Mass flow for steam applications               | t/h                                                          |
| Mass flow for all other applications           | kg/h                                                         |
| Standard volume                                | (N)m <sup>3</sup> /h                                         |
| Total volume                                   | 32-bit float: m <sup>3</sup><br>48-bit integer: liter        |
| Total mass for steam applications              | 32-bit float: t<br>48-bit integer: kg                        |
| Total mass for all other applications          | kg                                                           |
| Total heat quantity for steam applications     | 32-bit float: MWh <sup>3</sup><br>48-bit integer: kWh        |
| Total heat quantity for all other applications | kWh                                                          |
| Total standard volume                          | (N)m <sup>3</sup>                                            |
| Density                                        | 32-Bit float:(N) m <sup>3</sup><br>48-Bit integer: (N) liter |
| Enthalpy                                       | kJ/kg                                                        |

The number of process values sent is specified in the configuration of the Energy Manager, see Section 3.1. The minimum is 1 process value (5 byte) and the maximum is 36 process values.

## 4.2 Addresses

#### 4.2.1 Slave address (primary address)

| 00        |                    | :   | New device                                        |
|-----------|--------------------|-----|---------------------------------------------------|
| 01250     |                    | :   | Available for use                                 |
| 251       |                    | :   | Reserved                                          |
| 252       |                    | :   | Reserved                                          |
| 253       |                    | :   | Addressing via secondary addresses                |
| 254       |                    | :   | All slaves, all respond (only for point-to-point) |
| 255       |                    | :   | All slaves, none responds                         |
| The slave | e address can be s | set | on the device.                                    |

For multi-slave a unique address must be assigned to each slave.

| R\$232 / M-Bus (2)▼▲Nr. Slaves:3Unit adr. 1:0Ident-Nr. 1:0Ident-Nr. 1:0Unit.adr. 2:0Ident-Nr. 2:0 |             |
|---------------------------------------------------------------------------------------------------|-------------|
|                                                                                                   | A0033168-EN |

#### 4.2.2 Secondary address

The identification number, manufacturer's ID, version and medium together make up the secondary address. If an RMx621 (slave) is addressed by the master via this address, its secondary address is sent with the primary address 253. The RMx621 (slave) whose secondary address matches the sent secondary address responds with E5h and is now connected to the master via primary address 253. Further responses from the RMx621 (slave) are sent via address 253. A RESET command or the selection of a different bus station (slave) causes the RMx621 (slave) to be deselected. This breaks the connection to the master.

The identification number (for secondary addressing) is a unique, 8-digit number within the device that is factory assigned and, with the RMx621, is generated from the CPU number. This number can be modified on the device, though not via M-BUS.

The identification number can be set using the M-Bus setup function. Here, the manufacturer's ID, version and medium are displayed. Addressing is also possible using wildcards. For the identification number, this is "Fhex", and for the manufacturer's ID, version and medium, it is "FFhex".

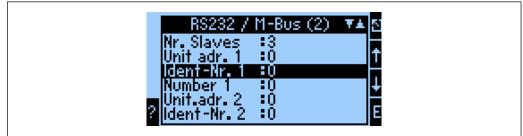

A0033169-EN

## 4.3 Commands

#### 4.3.1 Reset

From master (hex):

10 40 sa cs 16

sa Slave address (1..250)

cs Checksum 40h + sa (e.g. 42h for slave address 02h) Response from slave on successful transmission: E5h

The Reset command returns the access counter to zero and, if secondary addressing is enabled, switches to primary addressing.

#### 4.3.2 Selecting a slave (RMx621) using the secondary address

From master (hex):

| 68                                                                             | Long block control character                                             |  |  |  |
|--------------------------------------------------------------------------------|--------------------------------------------------------------------------|--|--|--|
| lg                                                                             | Length, here always OB                                                   |  |  |  |
| lg                                                                             | Length, here always OB                                                   |  |  |  |
| 68                                                                             | Long block control character                                             |  |  |  |
| 53                                                                             | C field                                                                  |  |  |  |
| FD                                                                             | Slave address always 253                                                 |  |  |  |
| 52                                                                             | CI field                                                                 |  |  |  |
| i0 i1 i2 i3                                                                    | Identification number (BCD, Low Byte first)                              |  |  |  |
| h0 h1                                                                          | Manufacturer's ID (28h and 14h means EAH for Endress And Hauser)         |  |  |  |
| vv                                                                             | Version                                                                  |  |  |  |
| me                                                                             | Medium                                                                   |  |  |  |
| CS                                                                             | Checksum (addition from inclusive 08 up to the last character before cs) |  |  |  |
| 16                                                                             | End character                                                            |  |  |  |
| Deer an an further Der (21 (alares) an an an an an full the manufaction of ECh |                                                                          |  |  |  |

Response from Rx621 (slave) on successful transmission: E5h

#### 4.3.3 Transmitting counter statuses

#### Counter data format 32-bit float

From master (hex):

10 7B sa cs 16 (5B instead of 7B also possible)

sa Slave address cs Checksum (7B + ad, yields, for example, 7Ch for slave address 01) Response from RMx621 (slave) on successful request:

| Long block control character                                        |
|---------------------------------------------------------------------|
| Length of the data block from inclusive 08 up to exclusive checksum |
| Length of the data block from inclusive 08 up to exclusive checksum |
| Long block control character                                        |
| C field                                                             |
| Slave address                                                       |
| CI field                                                            |
| Identification number (BCD, Low Byte first)                         |
| Manufacturer's ID (28h and 14h means EAH for Endress And Hauser)    |
| Version, is increased by 1 when M-Bus software change implemented   |
| Medium 0E                                                           |
| Number of accesses                                                  |
| Status 00                                                           |
|                                                                     |

| nb          | Not used                                                                           |
|-------------|------------------------------------------------------------------------------------|
| nb          | Not used                                                                           |
| 04          | Control character for 32-bit integer                                               |
| 6D          | Control character date and time                                                    |
| mm hh dy my | Date and time, format is set as it is for date/time command                        |
| 05          | Control character for 32-bit float                                                 |
| ре          | Physical unit for the first counter                                                |
| w0 w1 w2 w3 | First counter in 32-bit float format                                               |
| 05 (35)     | Control character for 32-bit float (05: valid value; 35: invalid value)            |
| ре          | Physical unit for the second counter                                               |
| w0 w1 w2 w3 | Second counter in 32-bit float format                                              |
|             |                                                                                    |
| 05 (35)     | Control character for 32-bit float (05: valid value; 35: invalid value)            |
| ре          | Physical unit for the last counter                                                 |
| w0 w1 w2 w3 | Last counter (format: 32-bit float)                                                |
| CS          | Checksum (addition from inclusive 08 up to the last character before the checksum) |
| 16          | End character                                                                      |
|             |                                                                                    |

#### Counter data format 48-bit integer

For the configuration of the counter format = 48-bit integer the counters are transmitted as 6-byte signed integer values in the unit (kWh, liter, kg).

The control character used is: 06h valid value, 36h invalid value.

# 5 Troubleshooting

## 5.1 No communication with RMx621

If communication with the RMx621 does not materialize via the M-Bus, check the following:

- Does the unit address in the RMx621 match the master?
- Are the RMx621 and the master using the same baud rate?
- Was setup in the RMx621 completed correctly?
- Is there more than one device with the same unit address attached to the M-Bus?
- Is the RS232 interface plugged into the front? (Only for non-explosion-proof devices)
- Is the M-Bus connected to the RMx621 correctly?

www.addresses.endress.com

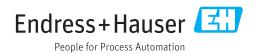